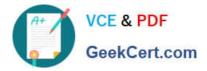

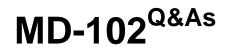

**Endpoint Administrator** 

# Pass Microsoft MD-102 Exam with 100% Guarantee

Free Download Real Questions & Answers **PDF** and **VCE** file from:

https://www.geekcert.com/md-102.html

100% Passing Guarantee 100% Money Back Assurance

Following Questions and Answers are all new published by Microsoft Official Exam Center

Instant Download After Purchase

100% Money Back Guarantee

😳 365 Days Free Update

800,000+ Satisfied Customers

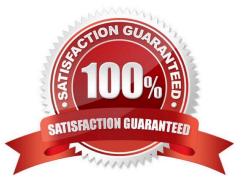

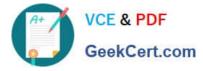

### **QUESTION 1**

DRAG DROP

You have 100 computers that run Windows 10.

You plan to deploy Windows 11 to the computers by performing a wipe and load installation.

You need to recommend a method to retain the user settings and the user data.

Which three actions should you recommend be performed in sequence? To answer, move the appropriate actions from the list of actions to the answer area and arrange them in the correct order.

Answer Area

Select and Place:

## Actions

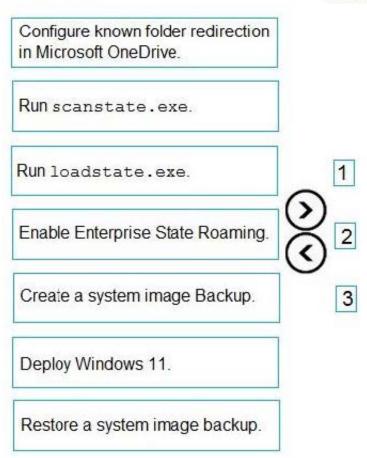

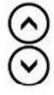

Correct Answer:

MD-102 PDF Dumps | MD-102 VCE Dumps | MD-102 Practice Test

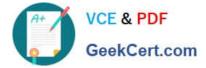

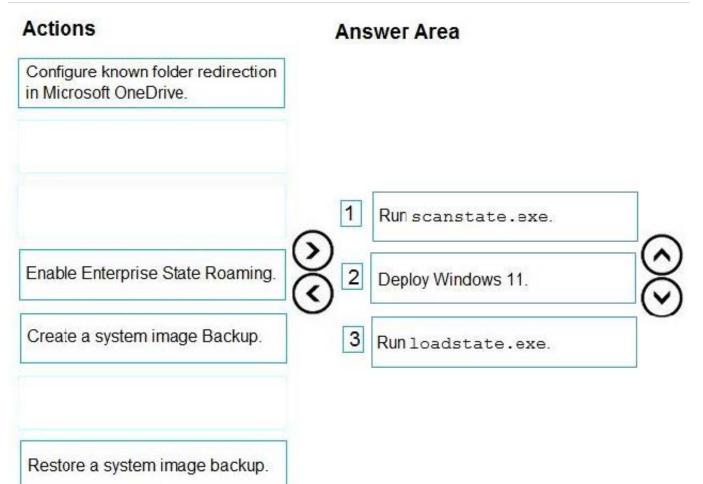

### Step 1: Run scanstate.exe

1.

Collect files and settings from the source computer.

2.

Back up the source computer.

3.

Close all applications.

4.

Run the ScanState command on the source computer to collect files and settings.

5.

Etc.

Step 2: Deploy Windows 11

Prepare the destination computer and restore files and settings.

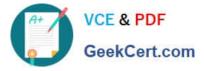

Install the operating system on the destination computer.

Install all applications that were on the source computer. Although it is not always required, we recommend installing all applications on the destination computer before you restore the user state. This makes sure that migrated settings are

preserved.

Step 3: Run loadstate.exe

Run the LoadState command on the destination computer. Specify the same set of .xml files that you specified when you used the ScanState command.

Reference:

https://docs.microsoft.com/en-us/windows/deployment/usmt/getting-started-with-the-user-state-migration-tool

### **QUESTION 2**

You have a Microsoft 365 subscription that uses Microsoft Intune Suite.

You use Microsoft Intune to manage devices.

You have the devices shown in the following table.

| Name    | Operating system               | Activation type |  |
|---------|--------------------------------|-----------------|--|
| Device1 | Windows 10 Pro for Workstation | Key             |  |
| Device2 | Windows 11 Pro                 | Key             |  |
| Device3 | Windows 11 Pro                 | Subscription    |  |

Which devices can be changed to Windows 11 Enterprise by using subscription activation?

- A. Device3 only
- B. Device2 and Device3 only
- C. Device1 and Device2 only
- D. Device1, Device2, and Device3

Correct Answer: B

Subscription activation is available for qualifying devices running Windows 10 or Windows 11. You can\\'t use subscription activation to upgrade from Windows 10 to Windows 11. https://learn.microsoft.com/en-us/windows/deployment/windows-10-subscription-activation

### **QUESTION 3**

You have a Microsoft 365 subscription.

You create a retention label named Retention1 as shown in the following exhibit.

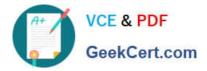

# **Create retention label**

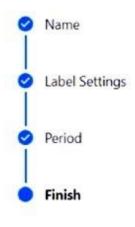

# **Review and finish**

Name Name Retention1 Edit

**Retention settings** 

Retention period 6 months Edit Retention action Retain and Delete Edit

### Based on

Based on when it was created Edit

You apply Retention1 to all the Microsoft OneDrive content.

On January 1, 2020, a user stores a file named File1 in OneDrive.

On January 10, 2020, the user modifies File1.

On February 1, 2020, the user deletes File1.

When will File1 be removed permanently and unrecoverable from OneDrive?

A. February 1, 2020

- B. July 1, 2020
- C. July 10, 2020

D. August 1, 2020

Correct Answer: B

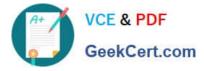

### **QUESTION 4**

HOTSPOT

For each of the following statements, select Yes if the statement is true. Otherwise, select No.

NOTE: Each correct selection is worth one point.

Hot Area:

## Answer Area

| Statements                      | Yes | No |
|---------------------------------|-----|----|
| Device1 is marked as compliant. | 0   | 0  |
| Device4 is marked as compliant. | 0   | 0  |
| Device5 marked as compliant.    | 0   | 0  |

Correct Answer:

## Answer Area

| Statements                      | Yes | No |
|---------------------------------|-----|----|
| Device1 is marked as compliant. | 0   | 0  |
| Device4 is marked as compliant. | 0   | 0  |
| Device5 marked as compliant.    | 0   | 0  |

Box 1: No

Device1 has BitLocker: Yes, Secure Boot: No.

Device1 is member of Group1.

Group1 is assigned Policy1 and Policy2.

Policy1 is require Bitlocker only. OK.

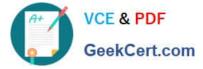

Policy2 is require Secure Boot only. Not OK.

Box 2: No

Device4 has BitLocker: No, Secure Boot: Yes.

Device4 is member of Group2.

Group2 is assigned Policy3.

Policy3 is require Bitlocker and Secure Boot. Not OK.

Box 3: Yes

Device5 has BitLocker: Yes, Secure Boot: No.

Device5 is member of Group3.

Group3 is assigned not assigned any policies.

#### **QUESTION 5**

You have a Windows 10 device named Device1 that is joined to Active Directory and enrolled in Microsoft Intune.

Device1 is managed by using Group Policy and Intune.

You need to ensure that the Intune settings override the Group Policy settings.

What should you configure?

A. a device configuration profile

- B. a device compliance policy
- C. an MDM Security Baseline profile
- D. a Group Policy Object (GPO)

Correct Answer: A

Creating the policy Let\\'s create a new policy in Intune to control the GP vs. MDM winner 1) Navigate to portal.azure.com and locate Intune 2) Select "Device configuration à Profiles à Create profile" 3) Under Platform select Windows 10 and later 4) Under Profile type select "custom" and "add" 5) Name the custom setting with something intuitive 6) For OMA-URI add the policy OMA-URI string:

./Device/Vendor/MSFT/Policy/Config/ControlPolicyConflict/MDMWinsOverGP 7) For Data type select Integer and add the number

Note: The following describes which policy wins according to Windows 10 version.

Windows 10 versions 1709 and earlier Group Policy will override MDM policies, even if an identical policy is configured in MDM.

Windows 10 version 1803 and beyond there is a new Policy CSP (configuration service provider) setting called ControlPolicyConflict that includes the policy of MDMWinsOverGP, where the preference of which policy wins can be controlled,

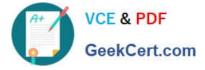

### i.e. Microsoft Intune MDM policy.

Note 2: the ControlPolicyConflict policy allows the IT admin to control which policy will be used whenever both the MDM policy and its equivalent Group Policy (GP) are set on the device.

Reference: https://docs.microsoft.com/en-us/windows/client-management/mdm/policy-csp-controlpolicyconflict https://uem4all.com/2018/04/02/windows-10-group-policy-vs-intune-mdm-policy-who-wins/

MD-102 PDF Dumps

MD-102 VCE Dumps

**MD-102 Practice Test**